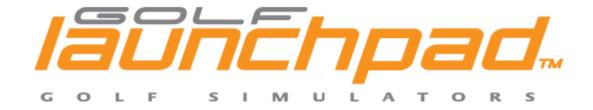

# Playing Tiger Woods 2008/Mac with Golf Launchpad™

Golf Launchpad™ is compatible with Tiger Woods 2008/Mac. To see if you can run Tiger08 on your Intel Mac, please see the System Requirements section below. Note that Golf Launchpad™ is also compatible with Tiger 03 and Tiger 05 for Mac.

#### **Configuring your Mac for Tiger 08**

- 1. Install Tiger 08 following the instructions on the DVD
- 2. Connect your Golf Launchpad to a USB port on your Mac. Start Control Panel. Click on Mouse settings (not trackpad), and adjust the mouse speed slider to about 60%.
- 3. Start Tiger 08 and set up the golfer to use the True Swing(V) mode
- 4. If you need to fine tune the mouse settings for distance accuracy while Tiger 08 is running, press Command-Enter which will bring you back to the desktop (the game will continue running). From the Apple menu, chose System Preferences and adjust the mouse speed slider.

#### Playing Tiger 08 with your Golf Launchpad

Activate Golf Launchpad using the L or R sensor for full swing shots, right up to about 30 yards from the green. For chips and putts activate Launchpad with the P sensor.

## **Maximizing accuracy**

Once you have set up the mouse speed settings, the other parameter that has a big impact on accuracy (realism) is the difficulty setting. Expert and Tour modes are by far and away the most difficult and also realistic. Sidespin is un-muted and the "cup magnet" is turned off for realistic gameplay. On the other hand, if you're just starting out you may want to use a more forgiving game mode which will tend to enhance "luck" and forgiveness! Either way, have fun!

### **Minimum System Requirements**

- Mac OS X v10.4.9 or later
- 1.83GHz or faster Intel Core Duo processor
- 1GB RAM
- 6GB free hard-disk space
- Video card: ATI X1600 series or later; NVIDIA GeForce 7300 or later
- DVD-ROM drive
- Note: This game does not support the GMA950 integrated graphics card.